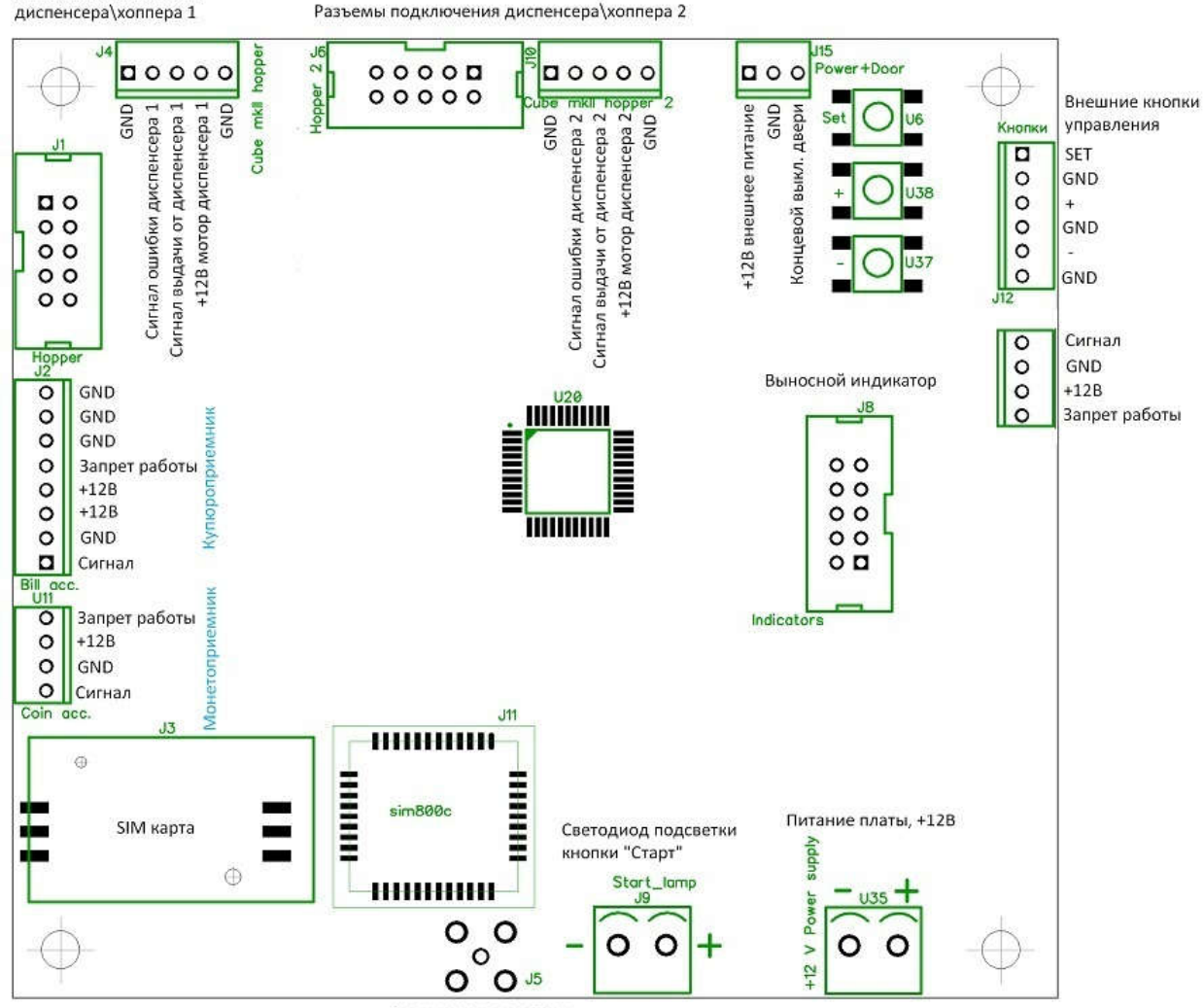

Подключение анетены GSM модема

Разъемы подключения

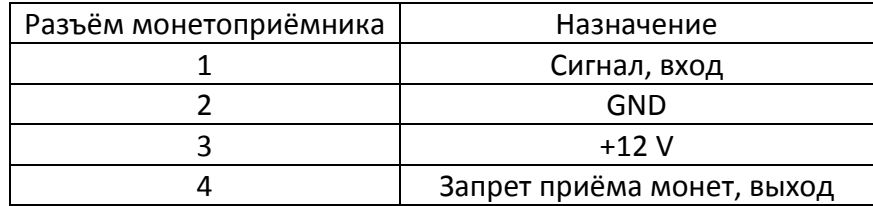

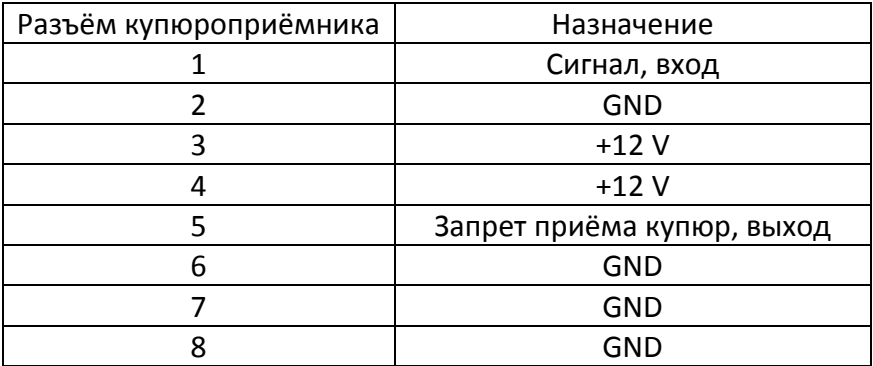

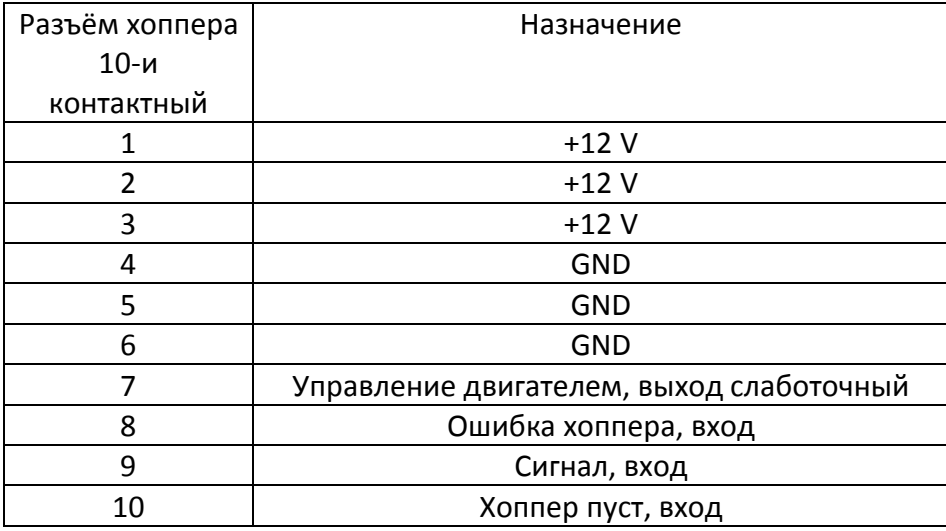

При подключении хоппера Cube mkII рекомендуется между платой управления и хоппером установить защитный предохранитель номиналом 3А по цепи питания +12 вольт.

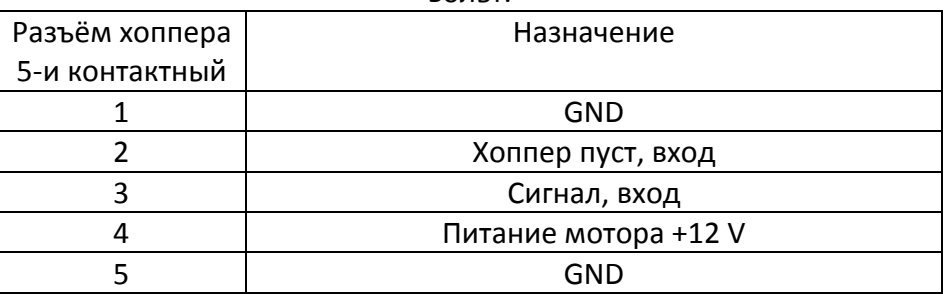

#### Таблица настраиваемых параметров

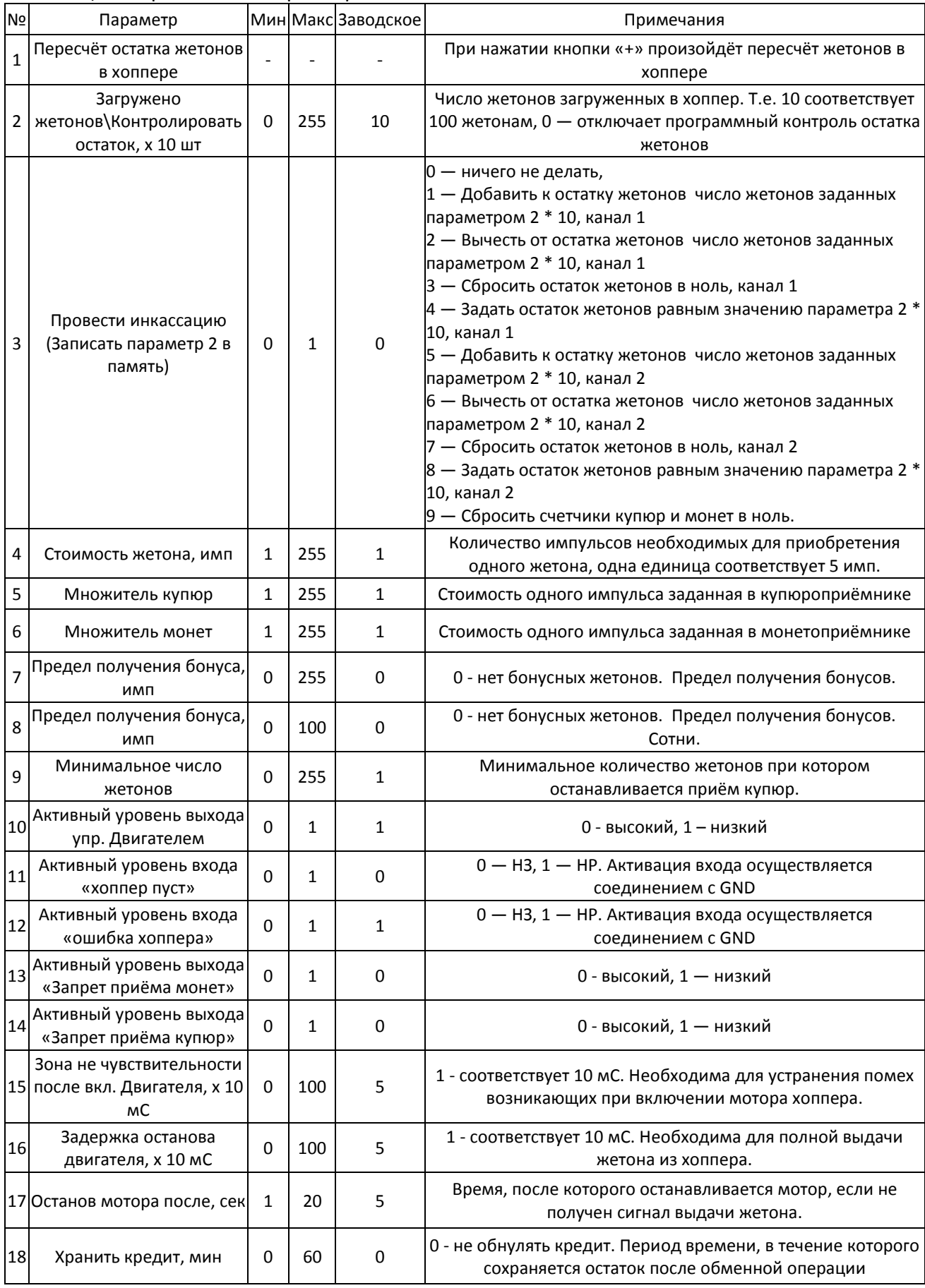

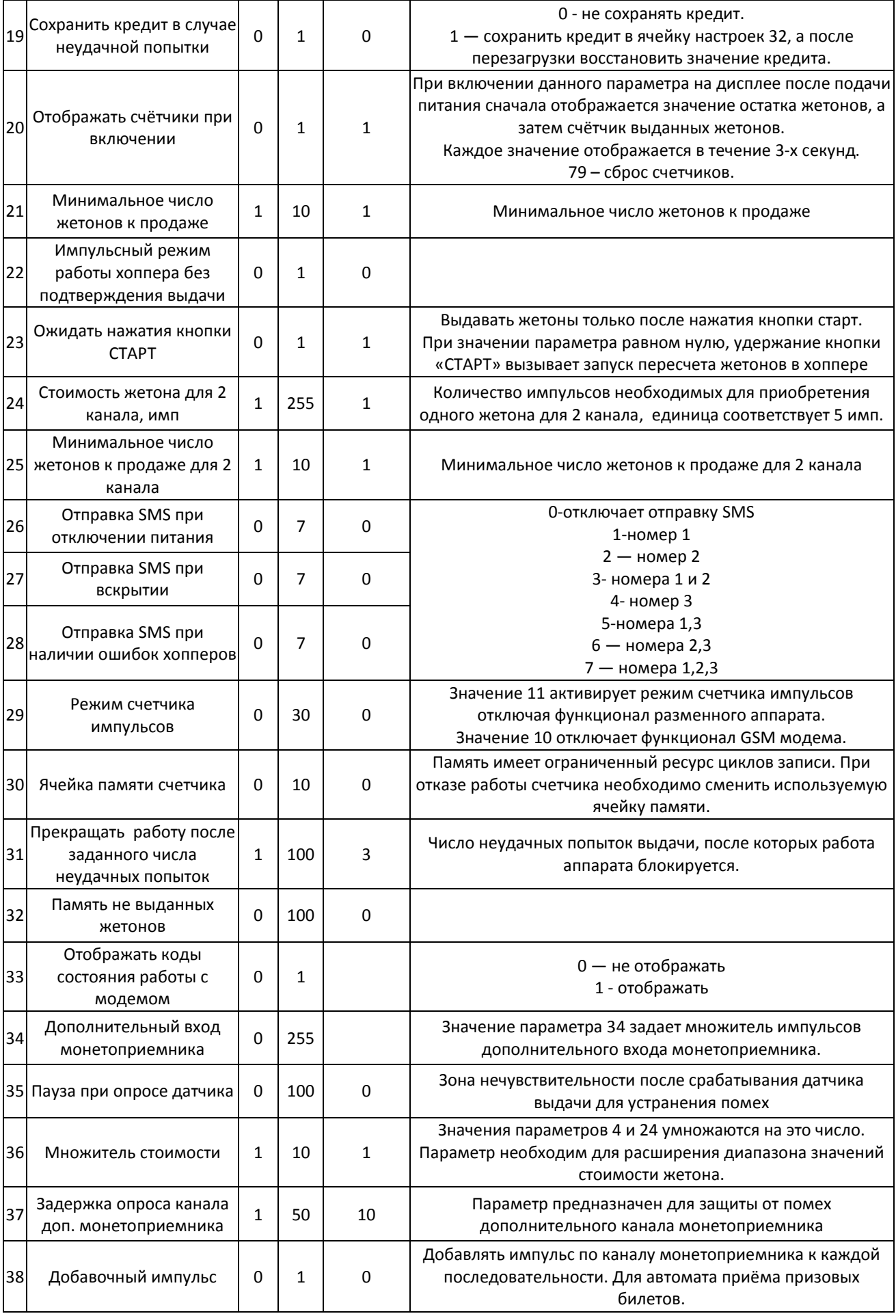

Для настройки параметров платы управления необходимо нажать кнопку "Set", после первого нажатия на индикаторе начнут отображаться счетчики.

Последовательность отображения счетчиков при входе в настройки следующая:

- 1) остаток жетонов, 1 канал.
- 2) счётчика выданных жетонов, 1 канал.
- 3) счётчика бонусных жетонов, 1 канал.
- 4) остатка жетонов, 2 канал.
- 5) счётчика выданных жетонов, 2 канал.
- 6) счётчика бонусных жетонов, 2 канал.
- 7) счётчик импульсов купюроприемника.
- 8) счётчик импульсов монетоприемника.

Дальнейшее нажатие кнопки "Set" позволит перейти к просмотру и изменению параметров платы управления.

Для перехода между параметрами необходимо так же нажимать кнопку "Set".

Значения параметров отображаются по порядку в соответствии с их номерами, после отображения последнего значения параметра снова отобразится первый.

На экране значение параметра будет отображаться на нижних сегментах, номер отображаемого параметра высвечивается на верхних сегментах.

Для изменения значения параметра, необходимо при отображении соответствующего параметра нажать кнопку "+" для увеличения, или "-" для уменьшения значения. Если в режиме просмотра параметров в течение 30 секунд не была нажата ни одна клавиша, то программа автоматически вернётся в режим ожидания, при этом если были внесены изменения в значение последнего просматриваемого параметра, то эти изменения не сохранятся. Запись в энергонезависимую память изменённого значения параметра происходит только при переходе к следующему параметру.

Приращение всех параметров происходит на фиксированное значение – 1.

Счётчик выданных жетонов хранит общее число выданных жетонов. Максимальное значение счётчика – 65535. При превышении значением счётчика максимума, значение обнуляется.

Счетчик остатка жетонов хранит программно контролируемое значение остатка жетонов в хоппере. Это значение корректируется после каждой операции размена и после изменения значения через параметры 6 и 10. Этот счётчик позволяет останавливать работу при снижении остатка жетонов в хоппере, параметр 9.

Счётчик выданных бонусных жетонов хранит число выданных бонусных жетонов. Максимальное значение счётчика – 65535. При превышении значением счётчика максимума, значение обнуляется.

При включении платы управления начинается тестирование индикаторов, после чего последовательно с интервалом 3 секунды выводятся значения счетчиков.

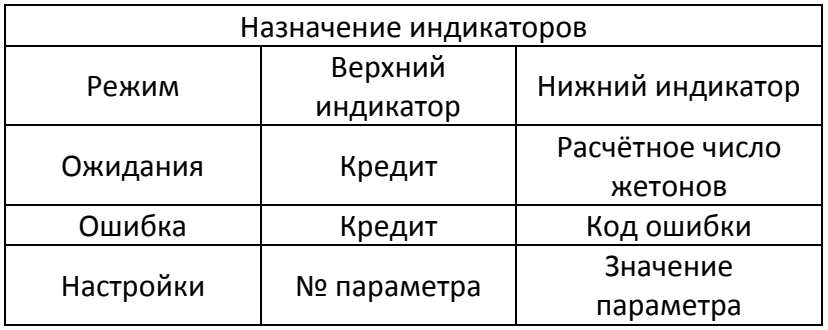

При наличии каких-либо ошибок устанавливается активный уровень на линиях запрета приёма купюр и монет. При этом нижний индикатор отображает код ошибки.

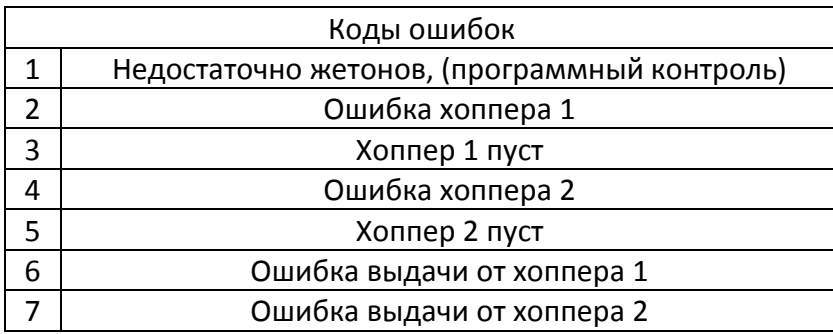

### **Инкассация программного остатка жетонов**

В случае отсутствия у хоппера линии «низкого уровня» жетонов, можно использовать программный контроль остатка жетонов. Для этого необходимо задать в настройках платы число жетонов загруженных в хоппер. И при дальнейших инкассациях корректировать его.

Корректировка программного остатка жетонов:

Число жетонов в десятках вносим в параметр 2.

Параметром 3 даем понять, что делать:

1 – прибавляем к остатку жетонов число заданное параметром 2.

2 – вычитаем из остатка жетонов число заданное параметром 2.

Далее ждем выхода платы из настроек, при этом параметр 3 сам сбрасывается в нуль, а остаток жетонов корректируется.

Таким образом параметр 2 имеет двойное значение:

1. если параметр 3 в настройках = 1 или 2, то значение параметра 2 определяет число жетонов которые прибовляются или вычитаются к программному счетчику при выходе из настроек.

2. в рабочем режиме значение параметра 2 определяет необходимость программного контроля за остатком жетонов.

Программный контроль проверяет чтобы число остатка жетонов было более минимального остатка заданного параметром 9.

Проверить остаток жетонов можно при входе в настройки. Откорректировать путем действий указанных выше.

Если пользоваться программным контролем, то после инкассации параметр 2 можно и нужно не сбрасывать в нуль, а оставлять в любом значении отличном от нуля. Тогда плата проверяет программный остаток жетонов и выдает ошибку №1, если остаток жетонов менее, либо равен минимальному остатку заданному параметром 9. Программный остаток жетонов корректируется после каждой выдачи жетона.

Если сбросить параметр 2 в ноль, то плата будет проверять только аппаратный контроль загрузки жетонов в хоппере. Т.е. проверять датчик минимального числа жетонов хоппера. Программный остаток жетонов при этом игнорируется. При недостатке жетонов в этом случае выдается ошибка №3.

### **Расчет числа жетонов для выдачи**

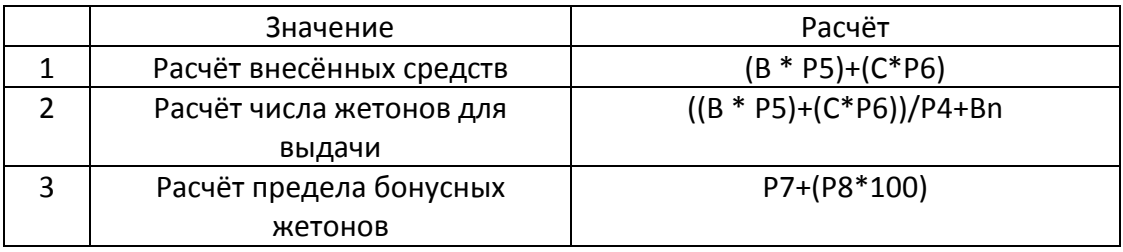

Где B – количество импульсов полученных от купюроприёмника,

С - количество импульсов полученных от монетоприёмника,

P1, P2, P3 итд – настраиваемые параметры,

Bn – число бонусных жетонов.

Стоимость бонусного жетона может быть задана в пределах от 0 до (стоимость жетона $-1$ ).

Пример расчёта 1:

Стоимость жетона 10 рублей.

Предел получения бонусного жетона 25 рублей.

В данном случае за 25 рублей будет выдано 2 жетона по 10 рублей и 1 бонусный жетон за 5 рублей.

За 50 рублей будет выдано 4 жетона по 10 рублей и 2 бонусных жетона по 5 рублей.

Пример расчёта 2:

Стоимость жетона 10 рублей.

Предел получения бонусного жетона 20 рублей.

В данном случае за 20 рублей будет выдано 2 жетона по 10 рублей и 1 бонусный жетон бесплатно.

За 40 рублей будет выдано 4 жетона по 10 рублей и 2 бонусных жетона бесплатно.

Пример расчёта 3: Стоимость жетона 10 рублей. Предел получения бонусного жетона 28 рублей.

В данном случае за 28 рублей будет выдано 2 жетона по 10 рублей и 1 бонусный жетон за 8 рублей.

За 56 рублей будет выдано 4 жетона по 10 рублей и 2 бонусных жетона по 8 рублей.

Питание платы - 12 вольт.

Потребляемый ток без учёта внешних устройств – до 150 мА.

При подключении подсветки кнопки «Старт» необходимо использовать ограничительный резистор. Ток подсветки не более 50 мА.

В первых версиях плат для управления хопперами в которых отсутствует силовой транзистор включения мотора (например Cube hopper MKII) необходимо использовать переходник. Схема переходника приведена ниже. Для плат с 5-и контактным разъёмом подключения хоппера адаптер не требуется. Обратите внимание на обратную нумерацию выводов на разъёме хоппера Cube hopper MKII.

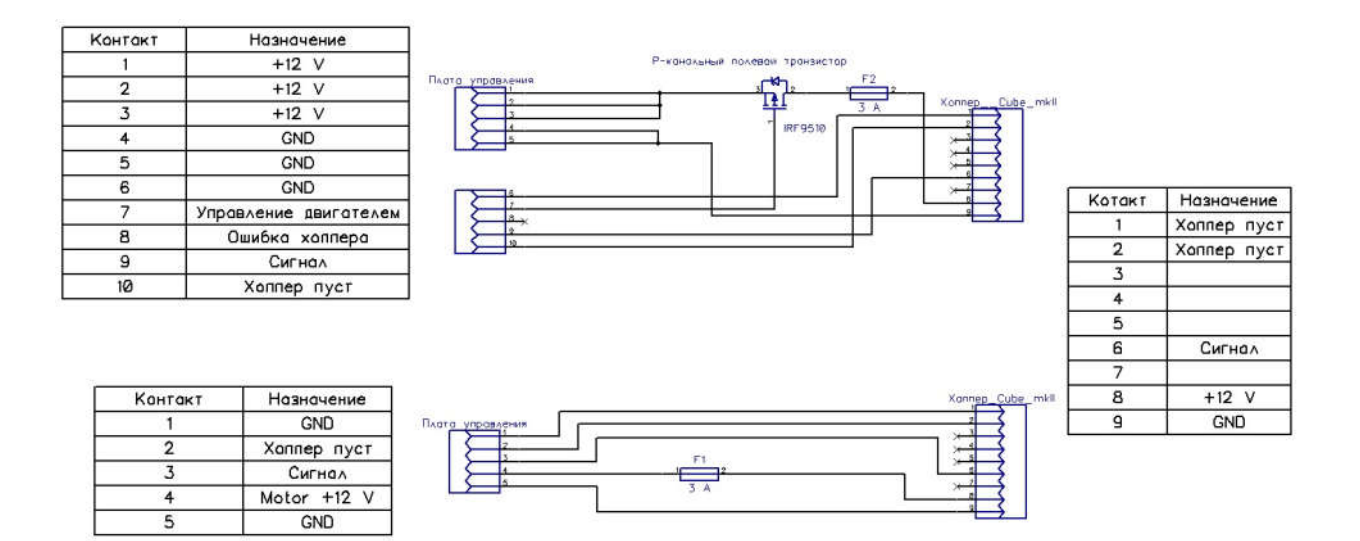

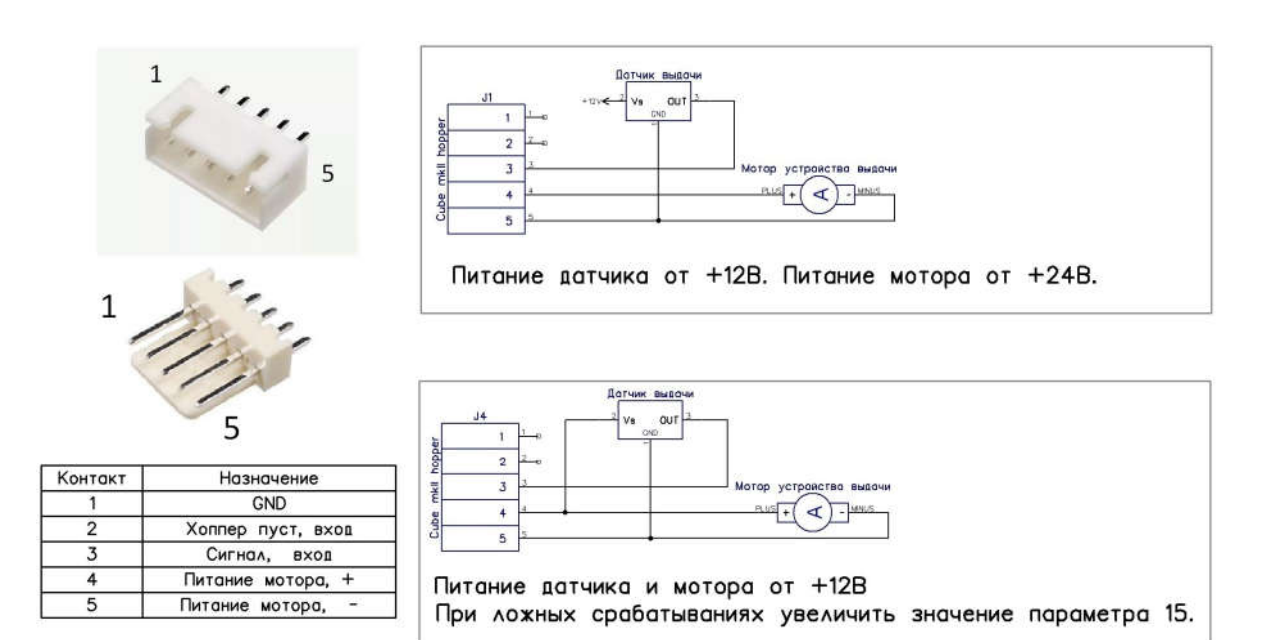

Подключение концевого выключателя открытия двери и аккумулятора

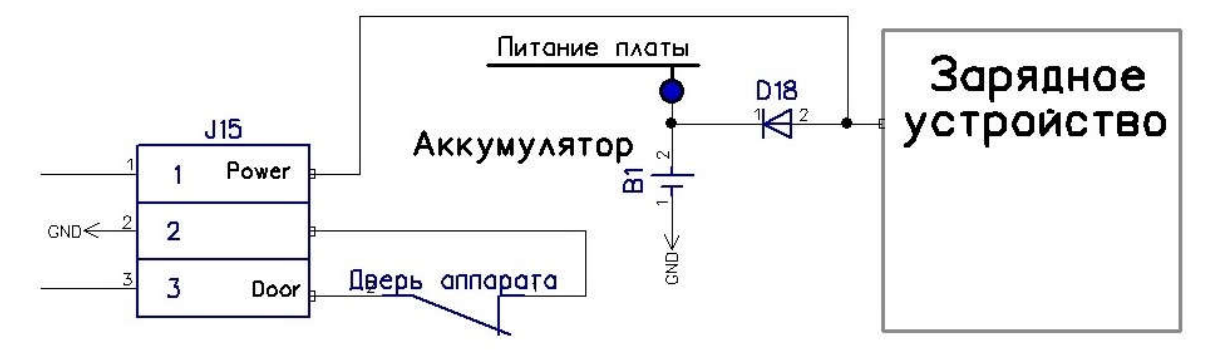

# Алгоритм работы прибора

Плата управления позволяет работать в 2-х режимах.

Первый режим выполняет все функции разменного аппарата. Работа с монетоприемником и купюроприемником, а так же выдача товара по выбранному каналу хоппера.

Второй режим работы позволяет отслеживать сигналы монетоприемника и купюроприемника по импульсным интерфейсам и вести счетчик поступивших импульсов. Так же отслеживаются все остальные линии, но не происходит обращение к хопперам.

Переключение между режимами осуществляется настройкой 29 параметра.

В любом режиме плата управления по требованию абонента (номер которого должен быть внесён в одну из трёх ячеек памяти сим карты) отсылает SMS сообщения содержащие показания счётчиков, состояние внешнего питания, хоппера и переключателя состояния двери.

# Настройки модема

Номера используемые в работе хранятся под именами абонентов Number\_1, Number 2, Number 3. Номер абонента Razap.ru является служебным, при его удалении или изменении в карту повторно записываются заводские настройки.

Порядок настройки платы:

- 1. Установить сим карту в мобильный телефон и отключить запрос ПИН-кода.
- 2. Установить сим карту в плату, подключить основное питание , а затем подождать пока карта не будет отформатированна, что подтвердится выдачей кода 33 на индикаторе. При этом на карту запишутся номера используемые в работе.
- 3. Отключить основное питание платы и аккумулятор, извлечь сим карту и установить её в мобильный телефон.
- 4. Изменить номера абонентов Number 1, Number 2, Number 3 на требуемые. Номер абонента Razap.ru является служебным, при его удалении или изменении в карту повторно записываются заводские настройки.
- 5. Установить сим карту в плату. Подать питание, выждать время для регистрации модема в сети, а затем сделать звонок с любого номера внесённого в сим-карту либо нажать на кнопку «+» для отправки статистики.
- 6. Дождаться SMS сообщения с показаниями счётчиков.

При изменении номеров абонентов необходимо использовать международный формат номера, например: +79788890230 для Российских абонентов.

### При извлечении и установке сим карты необходимо отключать основное питание платы и аккумулятор!

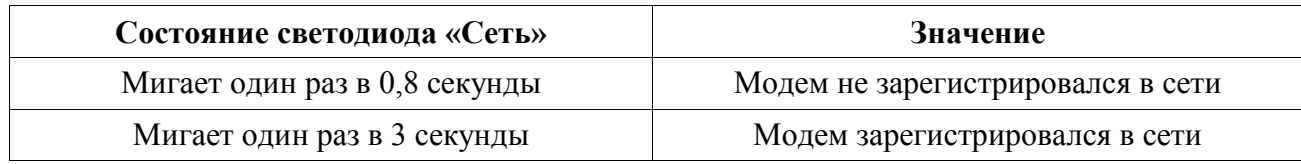

## Коды состояния работы с модемом

(отображаются на нижнем ииндикаторе)

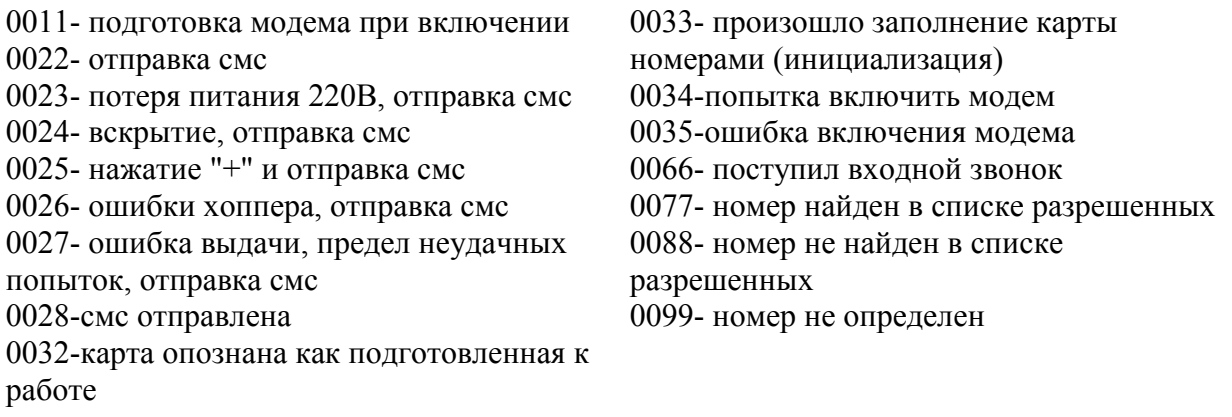

Параметры хранящиеся в основной плате: параметр 27: разрешение отправки смс при вскрытии параметр 26: разрешение отправки смс при потере 220В параметр 28: разрешение отправки смс при ошибках хоппера

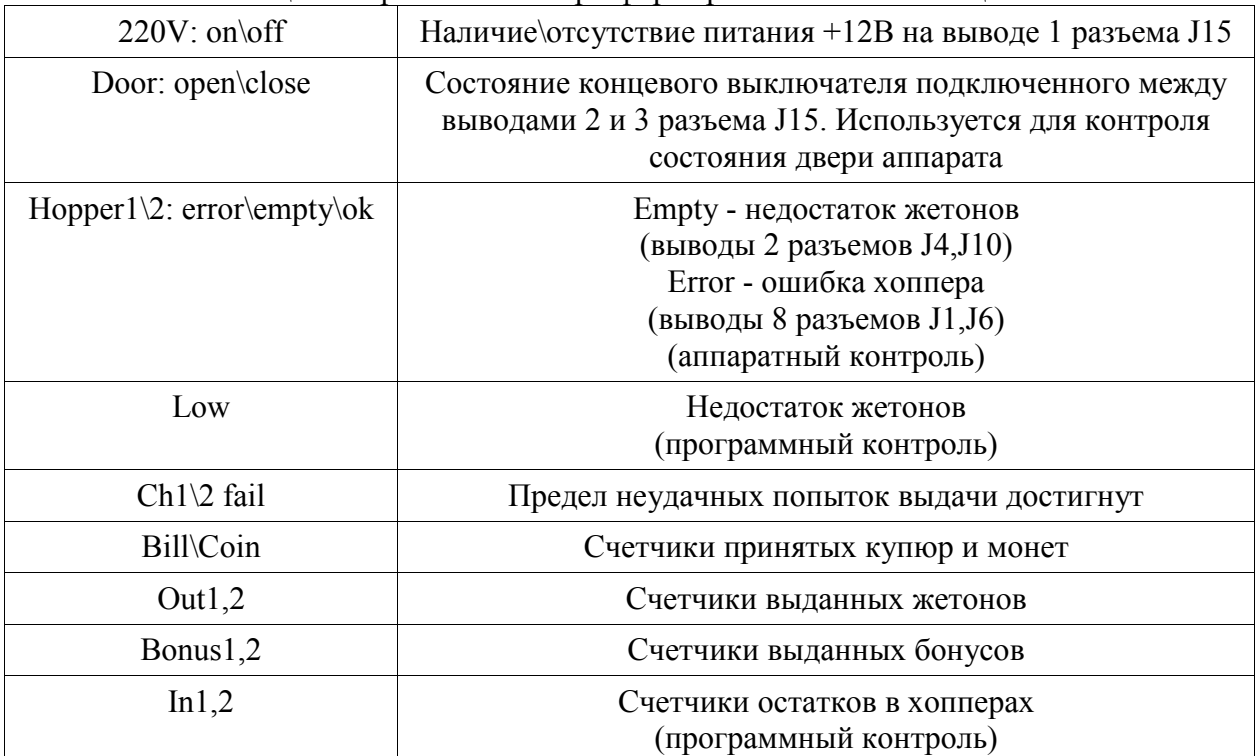

#### Сообщения применяемые при формировании SMS сообщений.

### **Ошибки платы и хоппера**

При наличии каких-либо ошибок устанавливается активный уровень на линиях запрета приёма купюр и монет. При этом нижний индикатор отображает код ошибки.

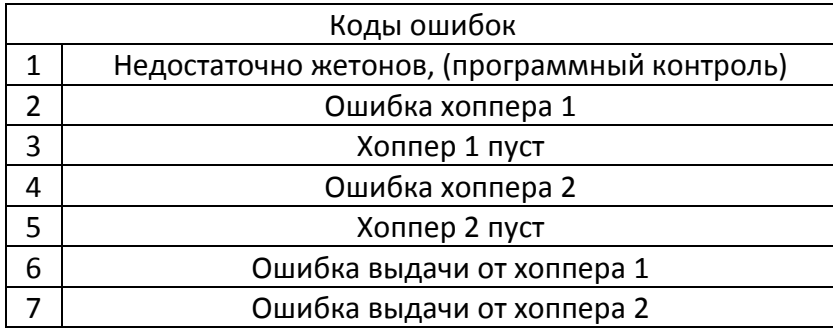

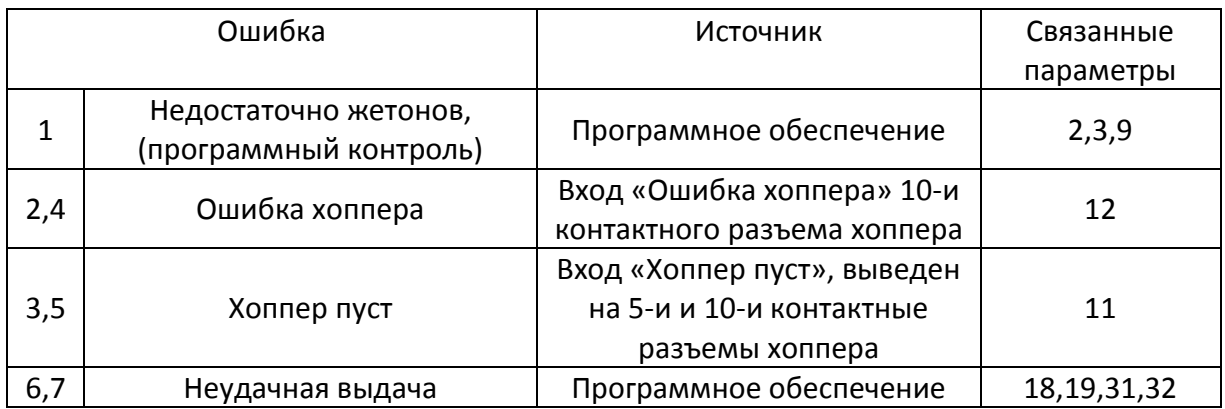

Ошибка 1 возникает при использовании программного контроля остатка жетонов в хоппере и сигнализирует о снижении остатка жетонов до критического значения заданного параметром 9. Программный контроль остатка жетонов основан на подсчёте жетонов внесенных при инкассации и жетонов выданных в процессе работы. Таким образом, программный контроль требует выполнения процедуры инкассации каждый раз при добавлении жетонов в бункер хоппера. Для отключения программного контроля необходимо задать значение параметра 2 равным нулю.

Ошибки 2 и 4 сообщают об изменении на активное состояния линии «Ошибка хоппера» 10-и контактного разъема хоппера. Активный уровень этой линии задается параметром 12. Данная ошибка генерируется только при использовании хоппера поддерживающего данную функцию, имеющего линию «Ошибка хоппера» и подключенного к 10-и контактному разъему.

Ошибки 3 и 5 позволяют более удобно отслеживать остаток жетонов в бункере хоппера не применяя программный контроль. Хоппер Cube mk2 оснащен двумя контактными пластинами в бункере для жетонов, которые образуют цепь замыкаемую жетонами. При недостатке жетонов цепь между пластинами размыкается и плата сигнализирует об ошибке «Хоппер пуст». Вход «Хоппер пуст» выведен параллельно на 10-и и 5-и контактные разъемы. В нормальном состоянии вход должен замыкаться на контакт GND.

При числе непрерывных неудачных попыток выдачи превышающем значение параметра 31 возникает ошибка 6 или 7. Если активирован параметр 19, то число не выданных жетонов сохраняется в значении параметра 32. Сброс ошибки происходит после успешной попытки выдачи либо после перезагрузки.